# **Quick start guide**

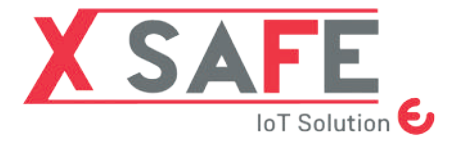

Sensore controllo perimetrale

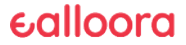

#### ENGLISH

### **0. Refer to the installation manual**

### **1. Download the App**

Download the Ealloora App from App Store or Google Play:

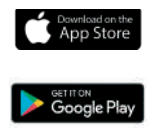

Install the App and then receive on your smartphone an alert every time X SAFE detects a vibration or movement of a net/grating/gate/ tilting shutter.

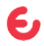

## **2. Create an account**

#### New Account

Enter the name, email, password and password confirmation.

#### Existing Account

If you already have an account, log in with your email and password.

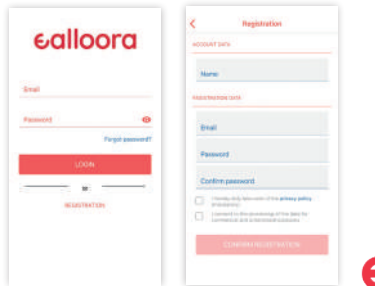

## **3. Register the device**

1. On the application home screen, click on the button to register a device.

2. Insert the ID code (8 characters) that you will find on the label on the back of the device.

3. Give the device a name

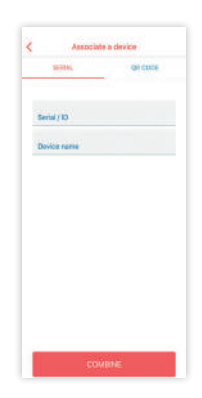

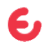

## **4. Device ON/OFF**

1. The two beeps are only emitted when you turn on the device or change the trimmers, not when it is activated from the Ann..

2. Get close to the device and click the toggle switch to turn it ON.

3. Get close to the device and click the toggle switch to turn it OFF.

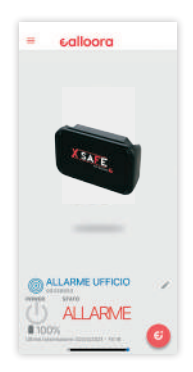

## **5. Add other devices**

• In the future, to quickly associate other devices, click on  $\bullet$ 

• Add other X SAFE or all the devices that you want going over the same procedure.

### **6. Add more users**

If one more user would like to associate the same X SAFE:

• Follow the initial association procedure and wait for authorization given by the first user.

• The first user will authorize the new user from the settings

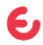

## **7. Device Installation**

Choose the environment you want to monitor and install your X SAFE near a window using double-sided tape or two screws using the appropriate slots on the back.

Turn on your X SAFE. After two starting beep X SAFE is active. Configure the type of access you want to protect using the function selector: doors, railings, grids, etc. As soon as it detects an unauthorized vibration or movement an alert will arrive to your smartphone.

In case of problems contact the customer care on www.ealloora.com

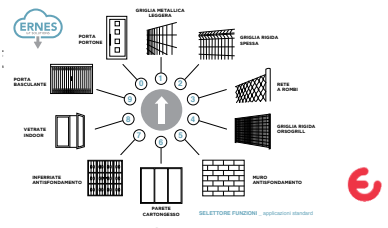

#### FRANCAIS\_

### **0. Consultez le manuel d'installation**

### **1. Téléchargez l'application**

Téléchargez l'application Ealloora sur Apple Store ou Google Play:

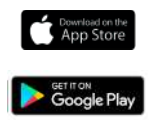

Installez l'application, puis recevez sur votre smartphone une alerte à chaque fois que X SAFE détecte une vibration ou un mouvement d'un filet/ d'une grille/d'un portail/d'un volet basculant.

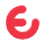

## **2. Créez un compte**

#### Nouveau Compte

Entrez le nom, l'e-mail, le mot de passe et confirmation mot de passe.

#### Compte Existant

Si vous avez déjà un compte, connectez-vous avec votre email et mot de passe.

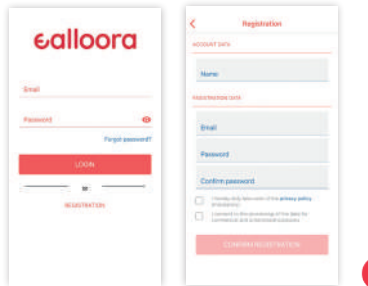

## **3. Enregistrez l'appareil**

1. Sur l'écran d'accueil de l'application, cliquez sur le bouton **c** pour enregistrer un appareil.

2. Entrez l'ID (8 caractères) figurant sur l'étiquette à l'arrière de l'appareil.

3. Donnez un nom à l'appareil

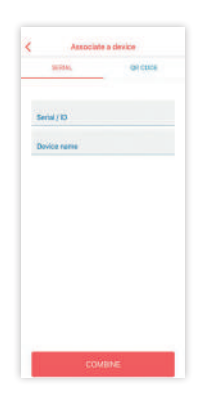

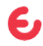

# **4. Appareil ON/OFF**

1. Les deux bips sont émis uniquement lorsque vous allumez l'appareil ou changez de coupe, et non lorsqu'il est activé depuis l'App.

2. Rapprochez-vous de l'appareil et cliquez sur le bouton dans l'app pour l'allumer.

3. Quand c'est nécessaire, rapprochez-vous de l'appareil et cliquez sur le bouton dans l'app pour l'éteindre.

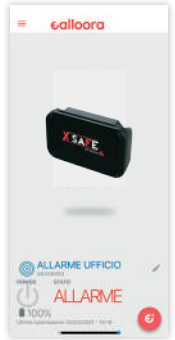

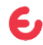

## **5. Ajouter d'autres appareils**

• A l'avenir, pour associer rapidement d'autres appareils, cliquez sur

• Ajoutez d'autre X SAFE ou tous les appareils que vous souhaitez en suivant la même procédure.

## **6. Ajouter d'autres utilisateurs**

Si un autre utilisateur souhaite associer le même X SAFE:

• Suivez la procédure d'association initiale et attendez l'autorisation donnée par le premier utilisateur.

• Le premier utilisateur autorisera le nouveau utilisateur à travers les paramètres

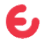

## **7. Installation de l'appareil**

Choisissez l'environnement que vous souhaitez surveiller et placez le X SAFE près d'une fenêtre à l'aide de ruban adhésif double face ou de deux vis en utilisant les fentes à l'arrière de l'appareil.

Allumez X SAFE. Utilisez le sélecteur de fonctions pour configurer le type d'accès que vous souhaitez protéger: portes, garde-corps, grilles, etc. Vous recevrez une alerte sur votre smartphone chaque fois que X SAFE détecte un mouvement ou une vibration non autorisés.

En cas de problème, contactez le service clientèle sur www.ealloora.com

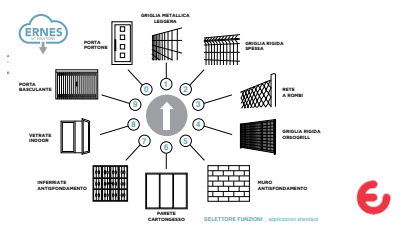

#### ITALIANO

### **0. Consultare il manuale d'installazione**

### **1. Scarica l'App**

Da App Store o da Google Play scarica l'app Ealloora:

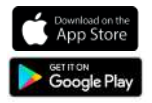

Installa l'app Ealloora e ricevi sul tuo smartphone una notifica ogni volta che X SAFE rileva una vibrazione o uno spostamento di una rete/grata/ cancello/serranda basculante.

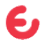

## **2. Crea un account**

#### Nuovo Account

Inserisci nome, e-mail, password, e conferma della password

#### Account Esistente

Se possiedi già un account, inserisci e-mail e password.

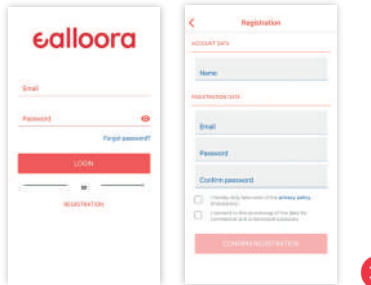

## **3. Registra il dispositivo**

1. Nella schermata iniziale dell'applicazione, fare clic sul pulsante  $\bullet$  per registrare un dispositivo.

2. Inserisci l'ID (8 caratteri) che troverai sull'etichetta sul retro del dispositivo.

3. Assegna un nome al dispositivo

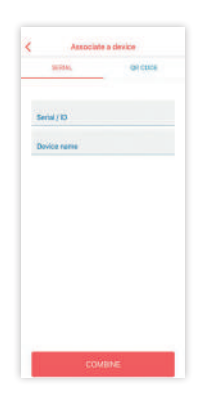

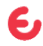

# **4. Dispositivo ON/OFF**

1. . I due beep vengono emessi solo quando si accende il dispositivo o si cambiano i trimmer, non quando viene attivato da App.

2.Avvicinati al dispositivo e clicca sul pulsante nell'App per accenderlo

3. Avvicinati al dispositivo e clicca sul pulsante nell'App per spegnerlo.

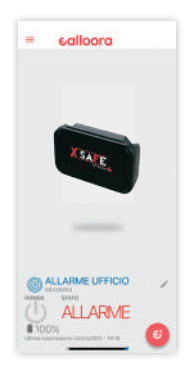

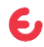

# **5. Aggiungi altri dispositivi**

• In futuro, per associare velocemente altri dispositivi Ealloora, dalla Home Page fai click su

• Aggiungi altri o tutti i dispositivi Ealloora che desideri ripercorrendo la stessa procedura.

## **6. Aggiungi altri utenti**

Se un altro utente desidera associare lo stesso X SAFE:

- Seguire la procedura di associazione iniziale e attendere l'autorizzazione dal primo utente.
- Il primo utente autorizzerà il nuovo utente dalle impostazioni /

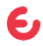

## **7. Installazione dispositivo**

Scegli l'ambiente che vuoi monitorare, posiziona X SAFE in prossimità di una grata o serranda basculante tramite nastro biadesivo o tramite due viti utilizzando le apposite feritoie sul retro del dispositivo.

Accendi X SAFE. Configura attraverso il selettore funzioni la tipologia di accesso che vuoi proteggere: porte, inferriate, griglie, ecc. Dopo due beep di partenza X SAFE è attivo e alla prima vibrazione, una notifica arriverà sul tuo smartphone.

Riceverai una notifica sullo smartphone ogni volta che X SAFE rileva una vibrazione o spostamento non autorizzato. In caso di problematiche contatta il customer care dal sito www.ealloora.com **griglia metallica** 

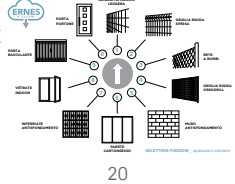

#### ESPAÑOL

### **0. Consulte el manual de instalación**

### **1. Descargue la aplicación**

Descargue la aplicación Ealloora de App Store o Google Play:

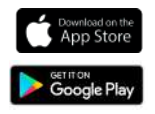

Instale la aplicación y reciba en su smartphone una notificación cada vez que X SAFE detecte una vibración o movimiento de una red/reja/puerta/ persiana.

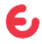

## **2. Cree una cuenta**

#### Nueva Cuenta

Ingrese el nombre, correo electrónico, contraseña y confirmación de la contraseña.

#### Cuenta Existente

Si ya tiene una cuenta, ingrese con su correo electrónico y contraseña.

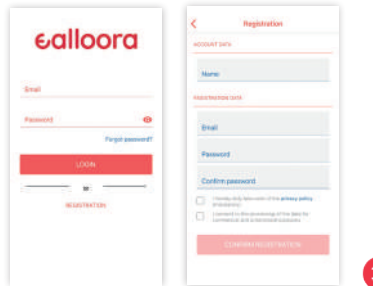

## **3. Registre el dispositivo**

1. En la pantalla de inicio de la aplicación, haga clic en el botón **D** para dar de alta un dispositivo.

2. Inserte el ID del dispositivo (8 caracteres), que encontrará en la etiqueta de la parte posterior del dispositivo.

3. Asigne un nombre al dispositivo

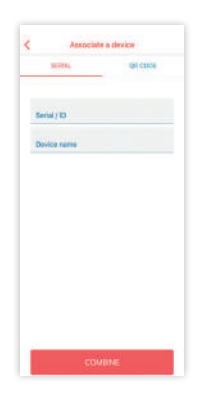

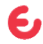

# **4. Dispositivo ON/OFF**

1. Los dos pitidos se emiten sólo cuando se enciende el dispositivo o se cambian los trimmers, no cuando se activa desde la App.

- 2. Acérquese al dispositivo y use el deslizador en la aplicación para activarlo.
- 3. Acérquese al dispositivo y use el deslizador en la aplicación para apagarlo.

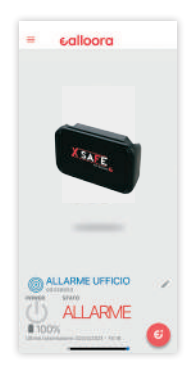

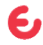

## **5. Añadir más dispositivos**

• En el futuro, para asociar rápidamente otros dispositivos, haga clic en

• Agregue otros X SAFE o todos los dispositivos que desee siguiendo el mismo procedimiento.

## **6. Añadir más usuarios**

Si otro usuario desea asociar el mismo X SAFE:

- Seguir el procedimiento de asociación inicial y esperar la autorización del primer usuario.
- El primer usuario autorizará al nuevo usuario desde la configuración

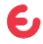

## **7. Instalación del dispositivo**

Elija el entorno que desea monitorear, coloque su X SAFE cerca de una cerca de una puerta o persiana con cinta adhesiva de doble cara o dos tornillos en las ranuras correspondientes en la parte posterior del dispositivo.

Encienda el X SAFE. Utilice el selector de funciones para configurar el tipo de acceso que desea proteger: puertas, barandillas, rejas, etc. Después de dos pitidos, X SAFE está activo.

Reciba en su smartphone una notificación cada vez que X SAFE detecte una vibración o movimiento no autorizado.En caso de tener problemas, póngase en contacto con el servicio de atención al cliente de www.ealloora.com

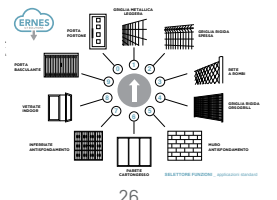

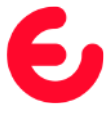

For complete information on the product, refer to the User and maintenance manual on the website

### ealloora.com

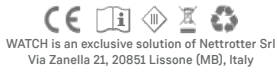

Made in Italy 1.5-2021